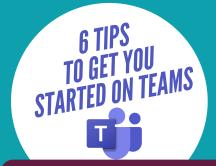

# TO GET YOU STARTED ON TEAMS THE STARTED ON TEAMS THE STARTED ON TEAMS

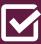

# DOWNLOAD THE MOBILE APP

Keep up to date with your course mates on the go by simply downloading the Microsoft Teams App for mobile or desktop.

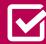

# TAKE A TOUR

Make the most of the Team App by taking a quick 5 minute tour of the basic functions by following the link below:

https://teamsdemo.office.com/#/

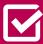

### **GROUP CHATS**

Let's keep connected. By clicking on the 'Chats' tab you can gain instant feedback from your course mates in smaller group chats.

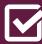

# **GET ORGANISED**

Documents and files can be shared instantly and found within the 'Files' tab of teams. Collaborating with your course has never become easier and you'll never lose a document again!

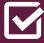

### **SCREEN SHARE**

Use Teams to have a discussion with your course mates through the chat or video function. Using the screen share function can help you communicate and collaborate your ideas more effectively.

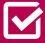

### SET YOUR BACKGROUND

Keep it professional or mix it up! On Teams you can blur your meeting background, pick an image, or upload your own.

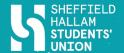

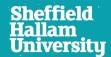

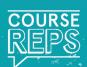